#### **Welcome to SiteWatch**!

SiteWatch Applications are available through the SiteWatch Program. A preview of the application form is available here: <https://bit.ly/3QPJ6Sd> (or Google: SiteWatch NM and navigate to "programs"). You will be asked to sign an [Application Agreement](https://www.nmhistoricpreservation.org/assets/files/sitewatch/SiteWatch%20Application%20Agreement_%202021Fillable.pdf) and [Code of Conduct](https://www.nmhistoricpreservation.org/assets/files/sitewatch/FINAL_code%20of%20conduct_revised%208-14-19.pdf) electronically. If you do not have email or simply prefer, you may print out in its entirety, fill out and sign a paper application, which you can submit through the US Mail. Upon receipt, your application will be entered to the SiteWatch Program by HPD staff. To keep your information secure, SiteWatch will no longer accept electronic copies in any format other than through the website.

SiteWatch monitors use the SiteWatch Program as an online reporting database. Your initial log in to the system used for applications is the same one used by all site monitors. You will need one email address per applicant.

#### **To Register:** Navigate to:

<https://sitewatch.nmhistoricpreservation.org/login>

1) At the bottom of the screen select "Register"

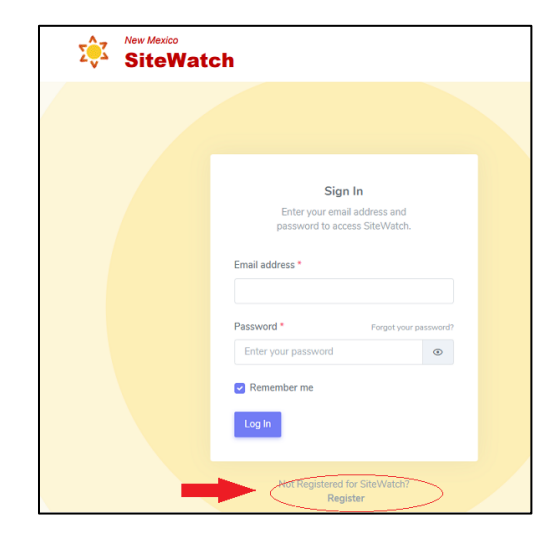

2) You will be prompted to enter your information. All fields are required. *The email address you enter will be used to log into the system and to correct for any password reset.* **One email address per applicant is standard.** Password requirements are: 12 characters including Letters: upper case and lower case, 1 number, and a symbol.

After selecting "Register" You may choose to fill out the application immediately, or to log on later.

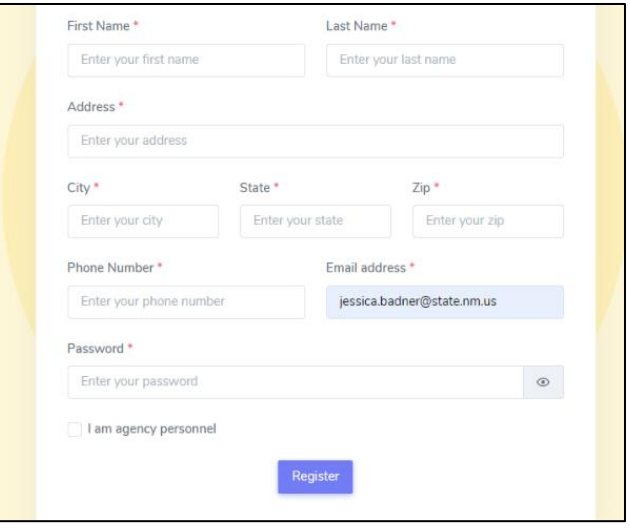

#### **Application:**

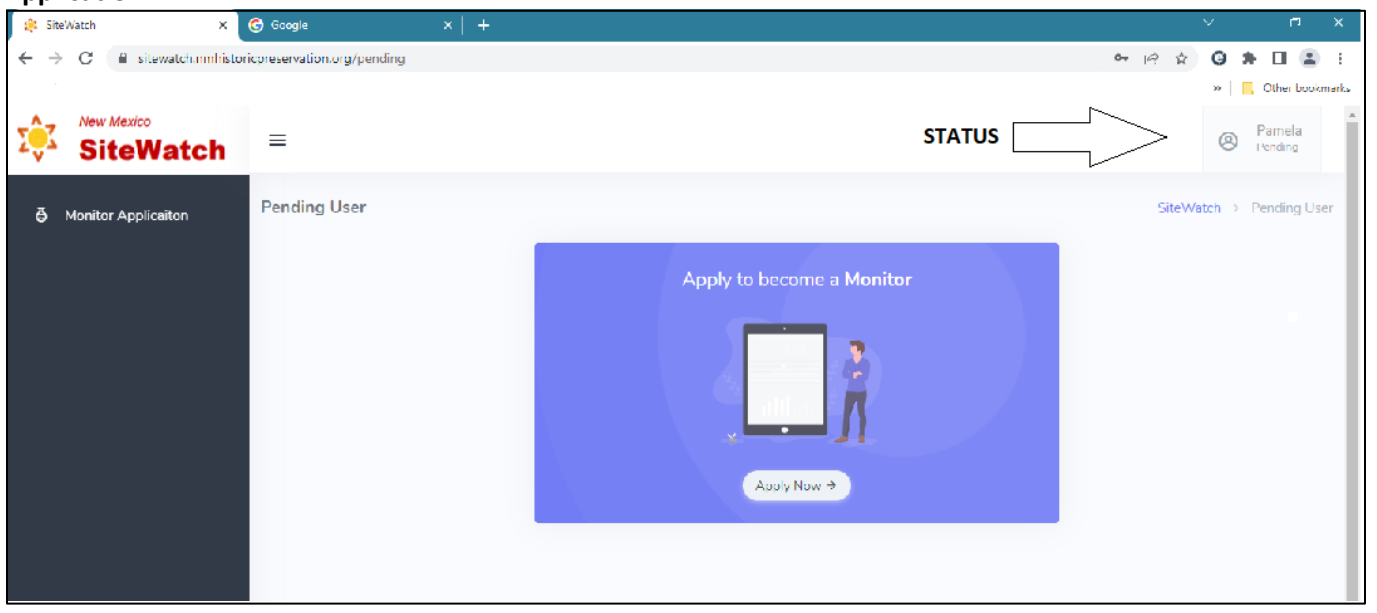

Select "Apply Now": Once you fill out your application its status will be visible whenever you log in. Your user profile is with status at the top right of the screen.

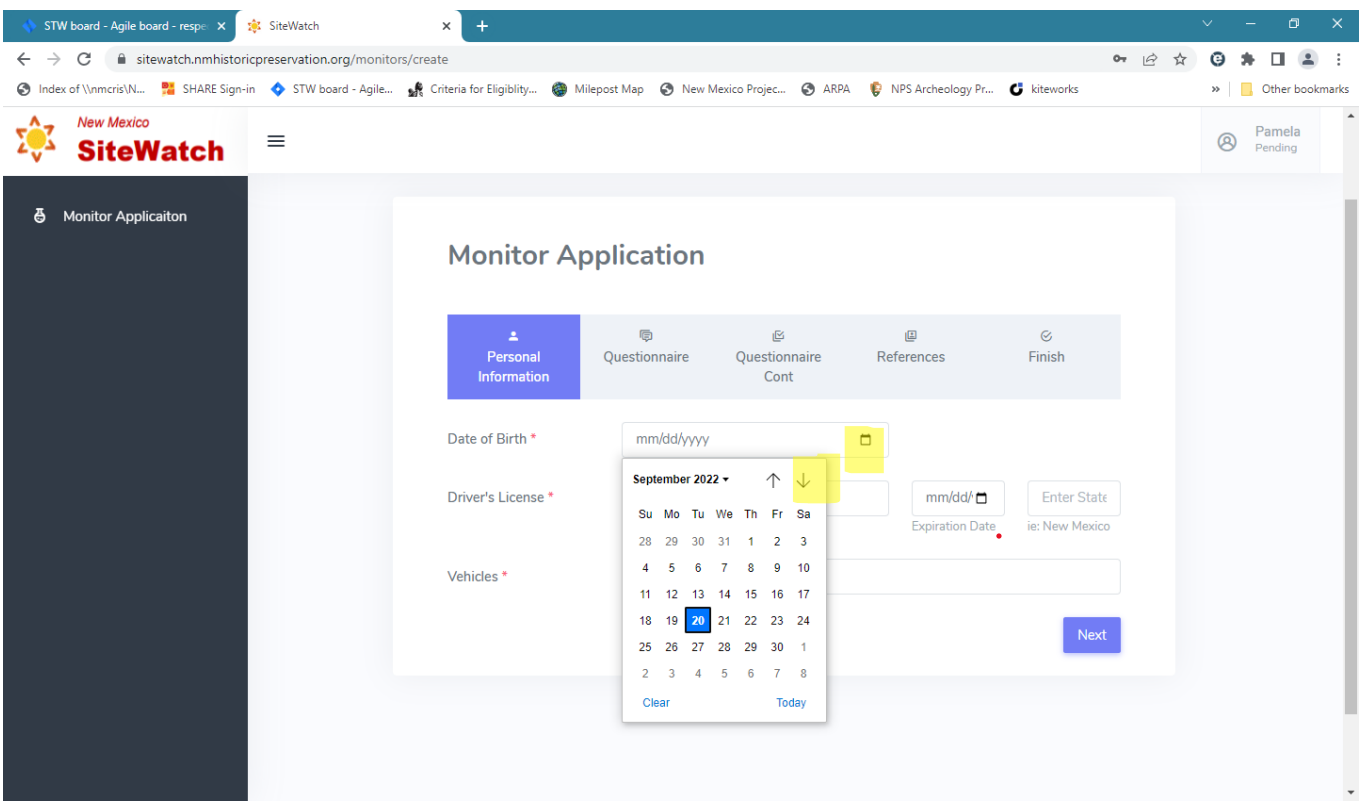

Select the calendar icon to open date options, navigate to the day of your birth and then type the year.

Alternatively use the Up/Down arrows or the carrot to the right of the current date to scroll to the year of your birth. The default year is 1965, scroll up or down from there.

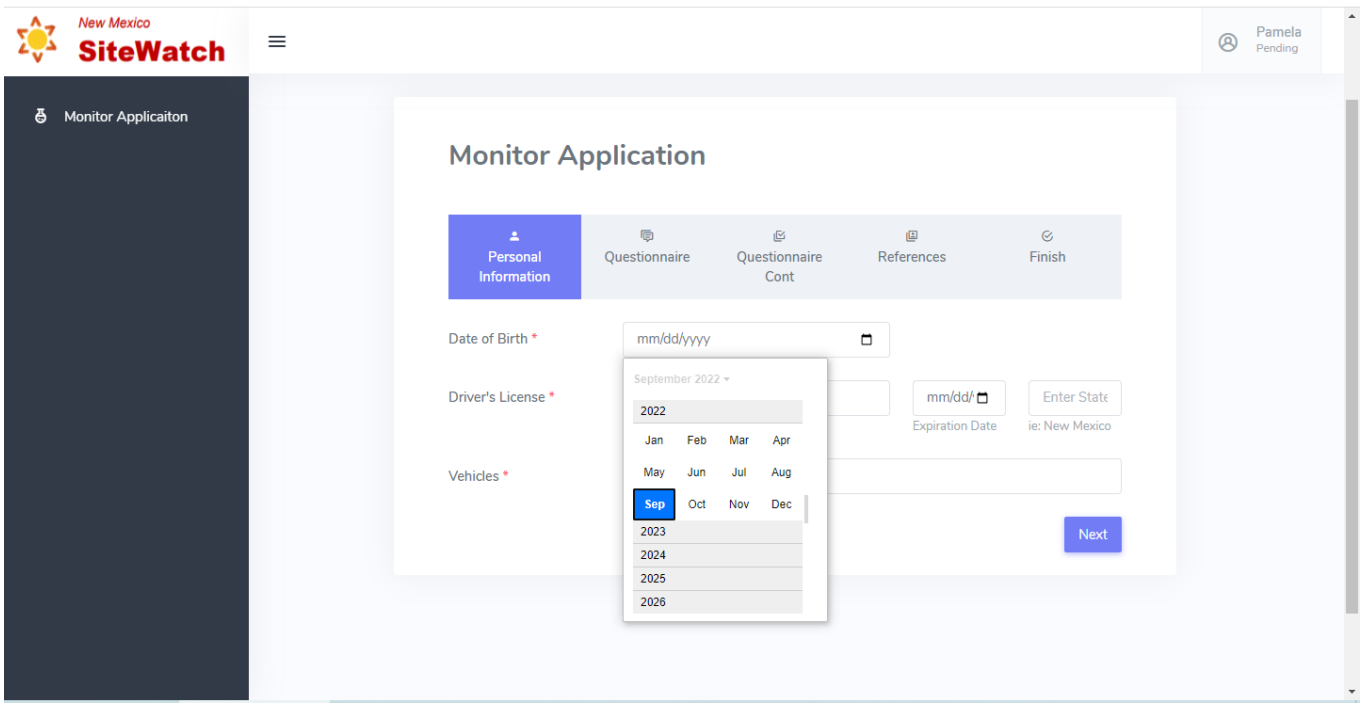

The application will automatically guide you through required fields. But you can also move through and review sections by highlighting the panels at the top of the application.

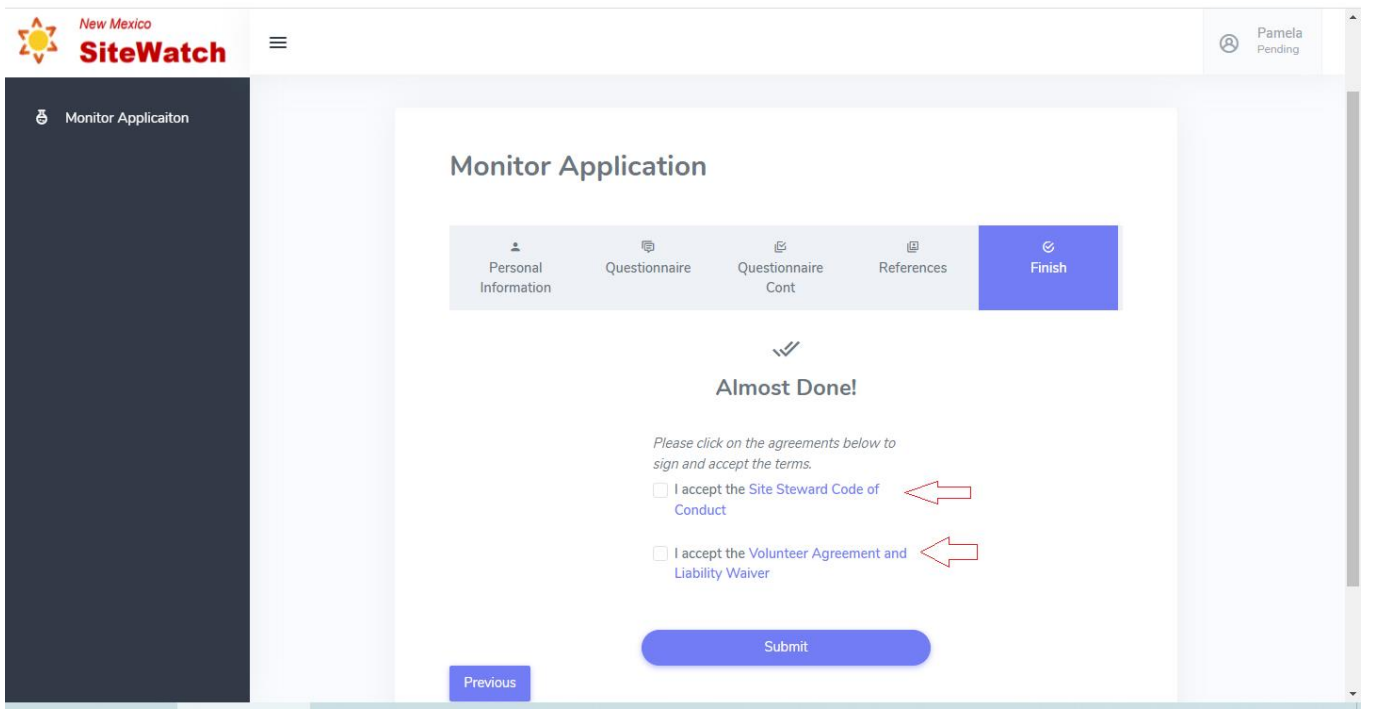

Read the Volunteer Application Agreement and Liability Waver and Code of Conduct carefully and sign the document. By typing in your name. Alternatively, you may print in its entirety, fill out and sign a paper application, which you can submit through the US Mail. Regardless of your signature preference, accept the terms and submit the application and select "submit" . NOTE: once you submit your application you will not be able to edit it].

#### **Questions:**

# *Q. Why do I have to Log In just to fill out an application?*

*A.* Unfortunately, bots on the web regularly enter junk information on electronic forms. SiteWatch can't manage the volume of potential junk applications created by this.

# *Q. Why won't you accept email applications?*

*A.* SiteWatch needs to distribute your application to chapter coordinators and agency personnel. Sending your personal information through email does not comply with state standards for information security.

*Q.We are a married couple; we will be monitoring together. Why do we need separate email accounts? A.* If you need a password reset (which let's face, it most of us do) the feature will not work with two associated names. SiteWatch also tracks individual volunteer hours through your account. A quick google of "free email accounts" should provide you with numerous options and support for adding an account that you can live with.

# *Q. We are a married couple. The application information is redundant, why do we have to fill out individual applications?*

*A.* For the same reason you both individually sign legal documents.

### *Q. I don't have email/ a computer. Now what?*

*A.* Computer access is available at libraries and there are numerous providers or free email accounts. The site is also configured for smart phones and tablets. Site Monitoring requires you to complete a report, take photographs and submit time and milage information. Applicants without web address will supported by their local chapter coordinator, who is also a volunteer. They will be responsible for your report into the system and will decide how to proceed.